# 2023 年6月 広報かない (第2報)

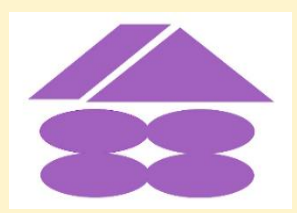

「広報かない」は 2023 年 4 月 10 日に公開された金井町内会ホームページを補完するものとして、町内会 行事の模様や大事なお知らせ等を回覧板の形で年に4回 (3、6、9、12 月) 発行することになりました。 今回は第2報として 2023 年 4 月から 6 月に行われた行事の中から(1)つるっこ・あにばーさりぃ 18 (4 月 16 日)、(2)消火器と AED の取り扱い訓練(6 月 3 日)、(3)ポイ捨て防止清掃キャン ペーン (6月18日)の模様(4)お知らせとしてホームページのサイトをスマホの待受け画面への登録の お願いを掲載しました。

(1) つるっこ・あにばーさりぃ 18 (4月 16日) 前日までの天気と異なり当日は雲一つない快晴に恵まれ、 多くの子供たちの笑顔があふれたイベントになりました。 事前に準備した 100 ㎏のジャガイモから作ったじゃがバターも 大好評で、大石会長のピエロ姿も子供たちに受けていました。

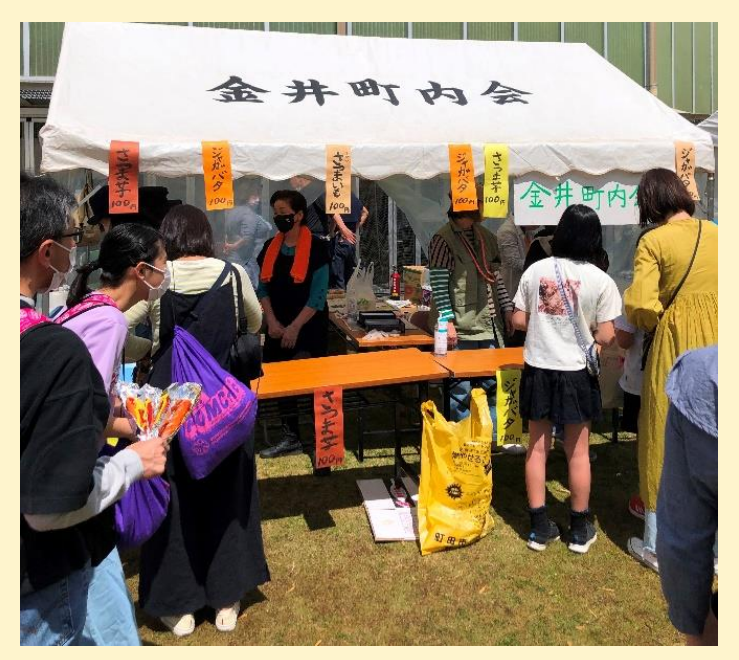

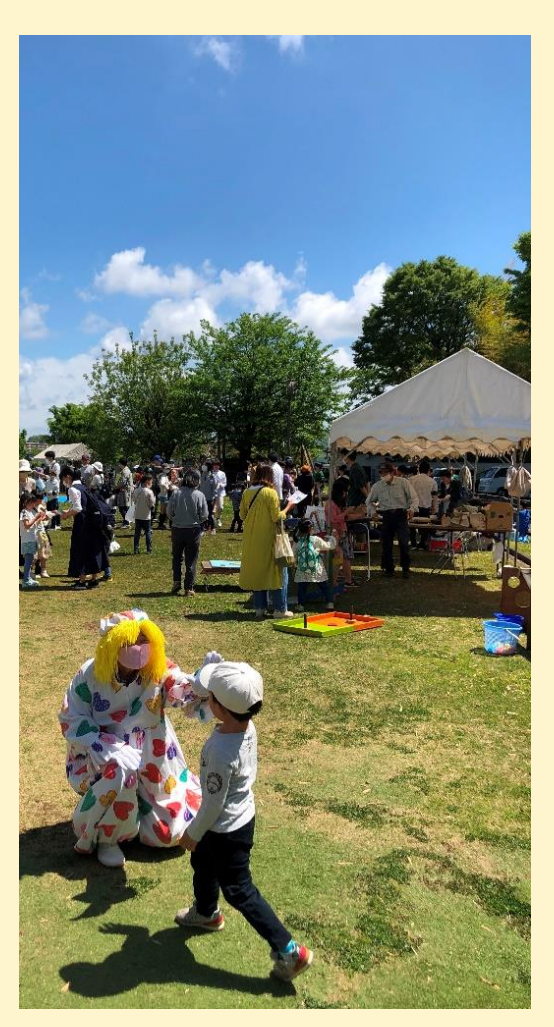

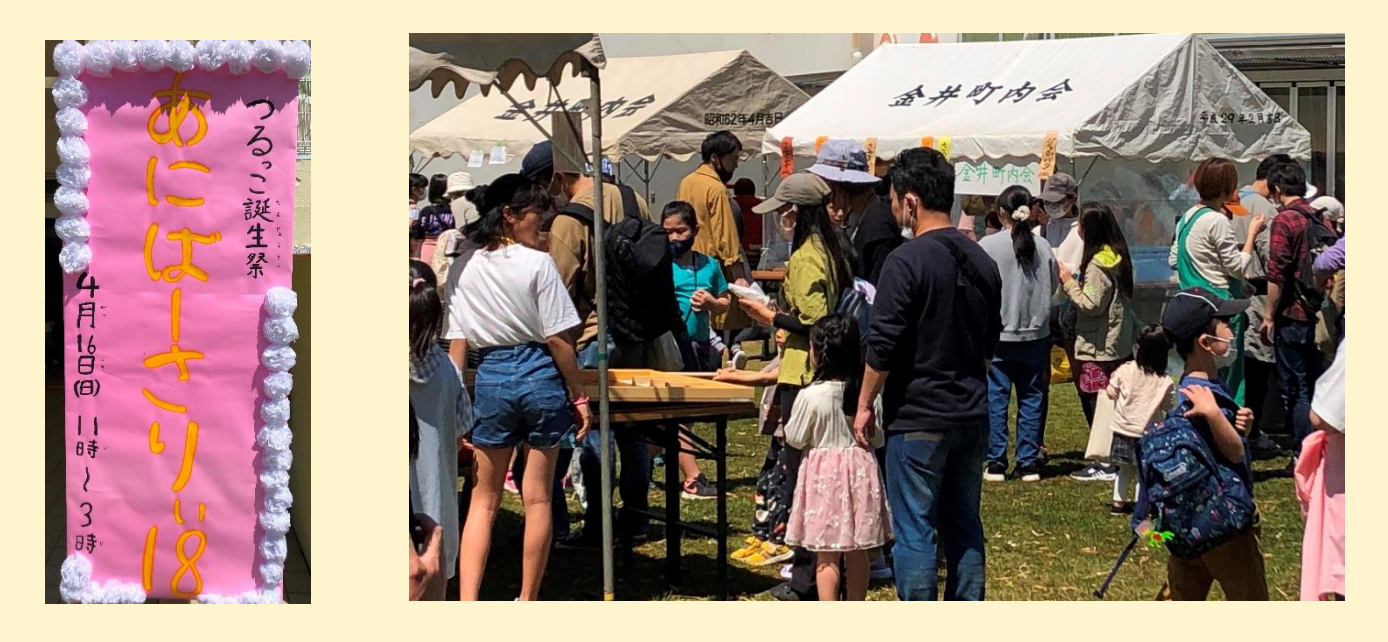

(2)消火器と AED の取り扱い訓練(6 月 3 日)

参加者の皆さんは普段使うことがない消火器や AED を、消防署員からの丁寧な解説と指導を受けて、 全員が実際に自分でやってみることを体験しました。

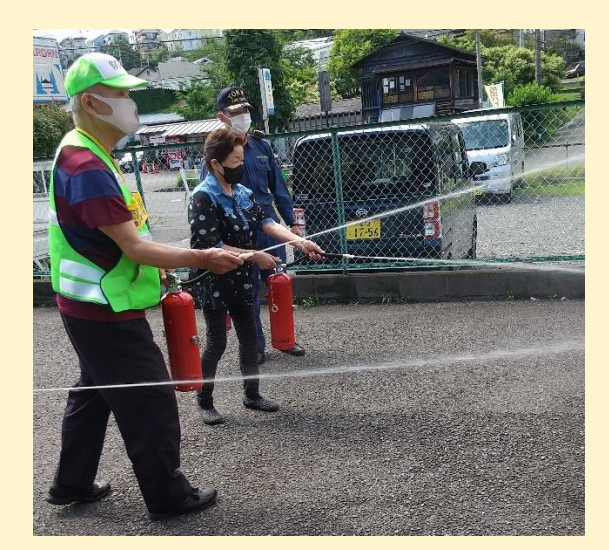

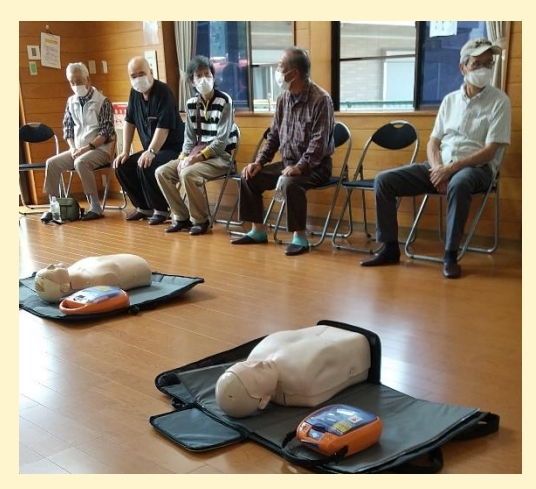

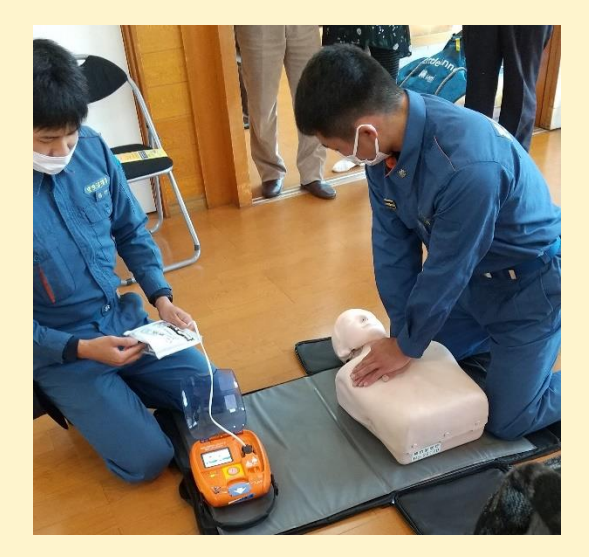

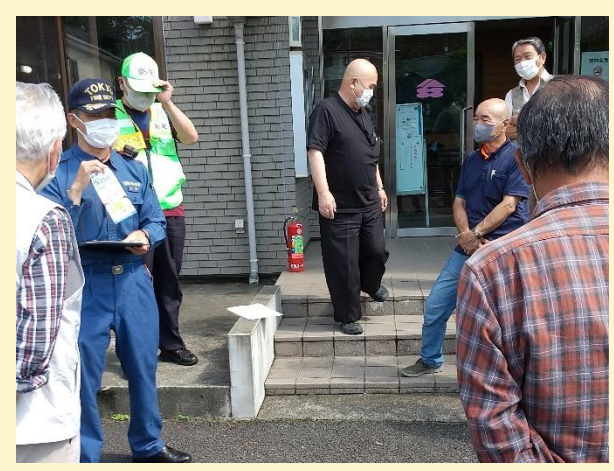

## (3) ポイ捨て防止清掃キャンペーン (6月18日)

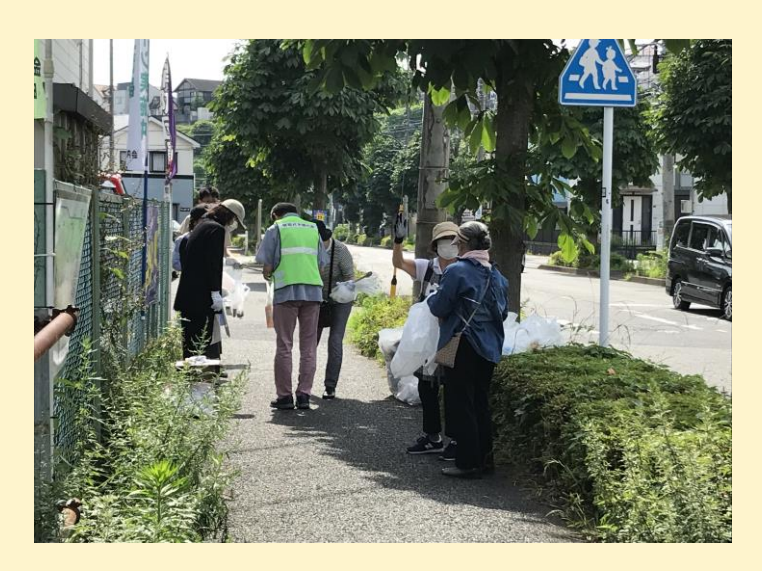

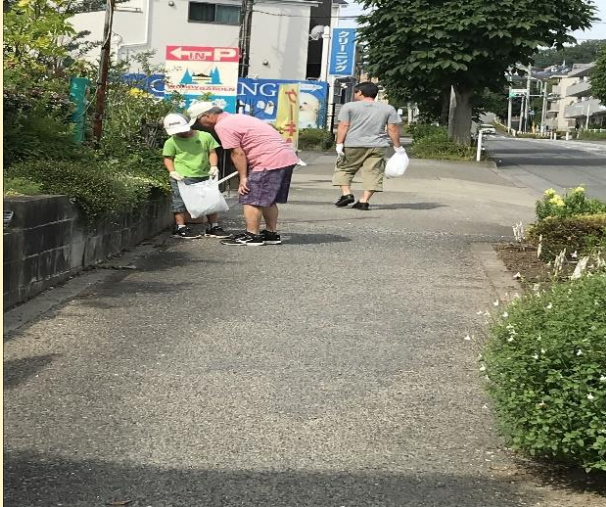

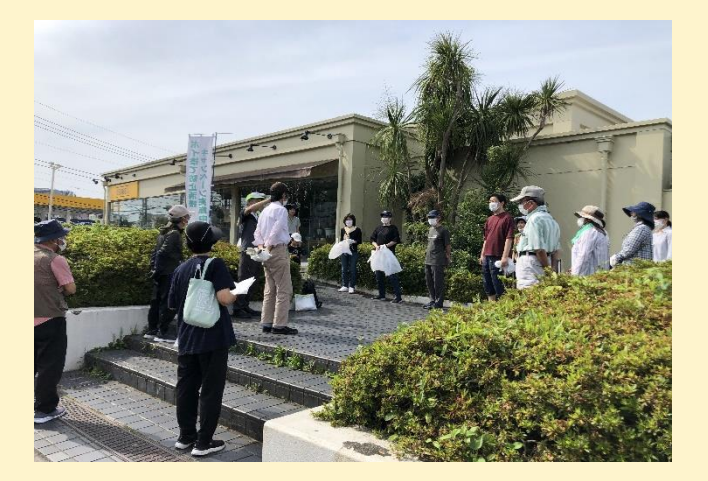

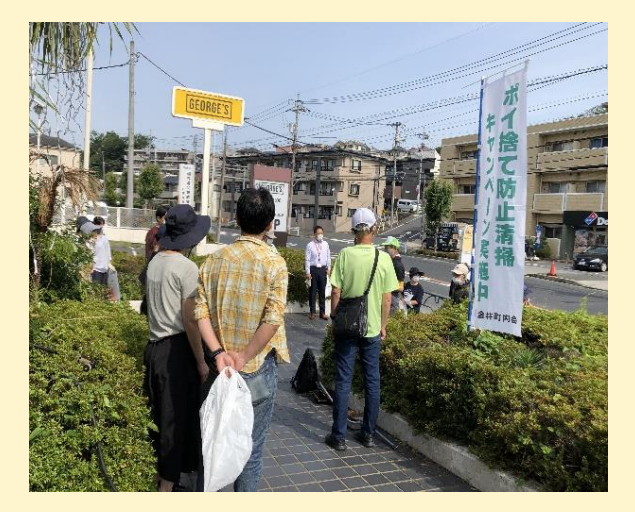

(4) お知らせ 金井町内会ホームページのアイコンをスマホの待受け画面に設定のお勧め

金井町内会ホームページは現在訪問者が 700 人を超え、アクセスも 4000 件以上と、非常に順調な スタートを切っています。

これからも皆様に身近でお役に立てる町内会情報を発信するため、スマホの待受け画面(電源を入れ たら最初に表示される画面)に金井町内会ホームページのアイコンを、追加していただくようお勧めいたし ます。

待受け画面に追加していただくことで毎回ホームページを検索する手間がなく、より便利になります。

#### **[ホームページにアイコンを追加設定する方法]**

下記に記載された QR コードを読み込むか Google などで「金井町内会」と検索します。

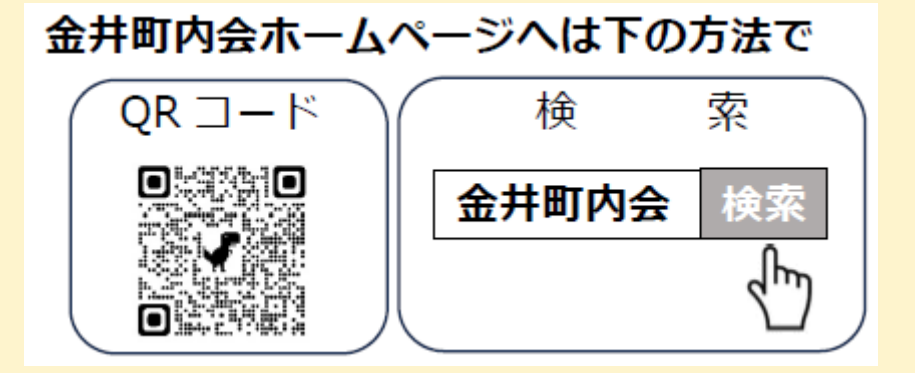

### **・アンドロイドのスマホをお使いの場合**

- 1. 金井町内会のホームページが現れるので、画面右上端の小さな黒丸3つの表示をタップします。
- 2. 「ホーム画面に追加」をタップすると、キャンセルするか追加するかの確認メッセージがでるので、追加 をタップします。
- 3. 「自動的に追加」をタップすると待受け画面に登録されます。

#### ・**アイフォンのスマホをお使いの場合**

- 1. 金井町内会のホームページが現れるので、画面下端の [  $\bigcap$  ] の表示をタップします。
- 2. 表示された画面を上にスワイプして 「ホーム画面に追加 ココココココココココココ」をタップします。

3. 待受け画面に登録されます。